# Upgrading Platform LSF on UNIX and Linux

Platform LSF Version 8.0 June 2011

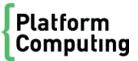

#### Copyright

© 1994-2011 Platform Computing Corporation.

Although the information in this document has been carefully reviewed, Platform Computing Corporation ("Platform") does not warrant it to be free of errors or omissions. Platform reserves the right to make corrections, updates, revisions or changes to the information in this document.

UNLESS OTHERWISE EXPRESSLY STATED BY PLATFORM, THE PROGRAM DESCRIBED IN THIS DOCUMENT IS PROVIDED "AS IS" AND WITHOUT WARRANTY OF ANY KIND, EITHER EXPRESSED OR IMPLIED, INCLUDING, BUT NOT LIMITED TO, THE IMPLIED WARRANTIES OF MERCHANTABILITY AND FITNESS FOR A PARTICULAR PURPOSE. IN NO EVENT WILL PLATFORM COMPUTING BE LIABLE TO ANYONE FOR SPECIAL, COLLATERAL, INCIDENTAL, OR CONSEQUENTIAL DAMAGES, INCLUDING WITHOUT LIMITATION ANY LOST PROFITS, DATA, OR SAVINGS, ARISING OUT OF THE USE OF OR INABILITY TO USE THIS PROGRAM.

## We'd like to hear from you

You can help us make this document better by telling us what you think of the content, organization, and usefulness of the information. If you find an error, or just want to make a suggestion for improving this document, please address your comments to doc@platform.com.

Your comments should pertain only to Platform documentation. For product support, contact support@platform.com.

# Document redistribution and translation

This document is protected by copyright and you may not redistribute or translate it into another language, in part or in whole.

#### Internal redistribution

You may only redistribute this document internally within your organization (for example, on an intranet) provided that you continue to check the Platform Web site for updates and update your version of the documentation. You may not make it available to your organization over the Internet.

#### Trademarks

LSF is a registered trademark of Platform Computing Corporation in the United States and in other jurisdictions.

ACCELERATING INTELLIGENCE, PLATFORM COMPUTING, PLATFORM SYMPHONY, PLATFORM JOB SCHEDULER, PLATFORM ISF, PLATFORM ENTERPRISE GRID ORCHESTRATOR, PLATFORM EGO, and the PLATFORM and PLATFORM LSF logos are trademarks of Platform Computing Corporation in the United States and in other jurisdictions.

UNIX is a registered trademark of The Open Group in the United States and in other jurisdictions.

Linux is the registered trademark of Linus Torvalds in the U.S. and other countries.

Microsoft is either a registered trademark or a trademark of Microsoft Corporation in the United States and/or other countries.

Windows is a registered trademark of Microsoft Corporation in the United States and other countries.

Intel, Itanium, and Pentium are trademarks or registered trademarks of Intel Corporation or its subsidiaries in the United States and other countries.

Other products or services mentioned in this document are identified by the trademarks or service marks of their respective owners.

Third-party license agreements

http://www.platform.com/Company/third.part.license.htm

# Contents

| Upgrade the Platform LSF Cluster             | 5 |
|----------------------------------------------|---|
| Download Platform LSF distribution tar files | 5 |
| Get ready to upgrade                         | 5 |
| Use Isfinstall to upgrade Platform LSF       | 6 |
| Use hostsetup to set up Platform LSF hosts   | 6 |
| Restart your cluster                         | 7 |
| Upgrading Platform LSF HPC to Platform LSF 8 | 7 |

# Upgrade the Platform LSF Cluster

#### Important:

This document describes how to upgrade a cluster running LSF Version 6.x or earlier, and LSF Version 7 Update 2 or later. If you have LSF 7 or LSF 7 Update 1, and you do not have the Platform Management Console installed, follow the steps in the document "*Migrating to LSF Version 8 on UNIX and Linux*". If you have LSF with the Platform Management Console installed for a version earlier than LSF Version 7 Update 4, contact Platform Support for additional information.

Complete the following steps to upgrade to LSF Version 8 on UNIX and Linux.

- Download LSF distribution tar files
- Get ready to upgrade
- Use Isfinstall to upgrade LSF
- Use hostsetup to set up LSF hosts
- Restart your cluster

## Download Platform LSF distribution tar files

- 1. Log on to the LSF file server host as root.
- 2. FTP to ftp. pl atform. com and get the following files from the /di stri b/8. 0/ pl atform\_l sf/ directory on ftp. pl atform. com:

LSF installation script tar file 1 sf8. 0\_1 sfi nstal 1. tar. Z

LSF distribution tar files for all host types you need

- 3. Download and read LSF Version 8 Release Notes for detailed steps for downloading LSF distribution tar files. Release Notes also describe compatibility issues.
- 4. Put the distribution tar files in the same directory that contains the 1 sf 8. 0\_1 sf i nst al 1. tar. Z file.
- 5. Uncompress and extract l sf8. 0\_l sfi nstall.tar. Z: # zcat lsf8.0\_lsfinstall.tar.Z | tar xvf -

| Important:                                |  |
|-------------------------------------------|--|
| DO NOT extract the distribution far files |  |

# Get ready to upgrade

- 1. Deactivate all queues to make sure that no new jobs can be dispatched during the upgrade. After upgrading, remember to activate the queues again so pending jobs can be dispatched.
  - · Deactivate all LSF queues: badmin qinact all
  - Reactivate all LSF queues after upgrading: badmin qact all
- If you have the Platform Management Console (PMC)/ Platform Application Center (PAC) installed, shut it down.

If the PMC/PAC is controlled by EGO, run:

egosh service stop plc

egosh service stop purger

egosh service stop jobdt

egosh service stop derbydb

egosh service stop WEBGUI

If the PMC/PAC is not controlled by EGO, run:

perfadmin stop all

pmcadmin stop

- 3. Back up your existing LSF\_CONFDIR, LSB\_CONFDIR, and LSB\_SHAREDIR according to the procedures at your site.
- 4. Get an LSF Version 8 license and create a license file (license. dat).

# Use Isfinstall to upgrade Platform LSF

- 1. Change to 1 sf 8. 0\_1 sf i nst al 1 /.
- 2. Read l sf8.  $0_l$  sfi nstal l /i nstal l . confi g and decide which installation variables you need to set.
- 3. Edit 1 sf8. 0\_1 sfi nstal 1 / i nstal 1 . confi g to set the installation variables you need.
- 4. Follow the instructions in l sf\_uni x\_i nst all. pdf to run:

#### ./Isfinstall -f install.config

#### **Important:**

You must run l sfinstall as root.

1 sf i nst al 1 backs up the following configuration files for your current installation in LSF\_CONFDIR:

- · cshrc.lsf
- lsf.cluster.cluster\_name
- · lsf.conf
- lsf.shared
- profile.lsf

# Use hostsetup to set up Platform LSF hosts

- 1. Follow the steps in 1 sf8. 0\_1 sfi nstal 1/1 sf\_getti ng\_started. html to set up your LSF hosts (hostsetup).
  - a) Log on to each LSF server host as root. Start with the LSF master host.
  - b) Run host set up on each LSF server host.

For example:

cd /usr/share/lsf/8.0/install

./hostsetup --top="/usr/share/lsf/"

2. Set your LSF environment:

For csh or tcsh: source LSF\_TOP/conf/cshrc.lsf

For sh, ksh, or bash: . LSF\_TOP/conf/profile.lsf

3. Follow the steps in 1 sf 8. 0\_1 sf i nst al 1 /1 sf\_qui ck\_admi n. html to update your license.

# Restart your cluster

1. Use the following commands to shut down the original LSF daemons:

badmin hshutdown all

Isadmin resshutdown all

Isadmin limshutdown all

2. Set your LSF environment:

For csh or tcsh: source LSF\_TOP/conf/cshrc.lsf

For sh, ksh, or bash: . LSF\_TOP/conf/profile.lsf

3. Use the following commands to start LSF using the newer daemons:

Isadmin limstartup all

Isadmin resstartup all

badmin hstartup all

- 4. Use the following command to reactivate all LSF queues after upgrading: badmin qact all
- 5. Follow the steps in 1 sf 8. 0\_1 sf i nstal 1 /1 sf\_qui ck\_admi n. html to verify that your upgraded cluster is operating correctly.

# Upgrading Platform LSF HPC to Platform LSF 8 Before upgrading

#### Caution:

If your cluster was installed or upgraded with Isfsetup, DO NOT use these steps. Before upgrading Platform LSF HPC, upgrade your cluster to at least Platform LSF Version 6.0.

- 1. Back up your existing LSF\_CONFDIR, LSB\_CONFDIR, and LSB\_SHAREDIR according to the procedures at your site.
- 2. Get an LSF Version 8 license and create a license file (l i cense. dat).
- 3. Deactivate all queues to make sure that no new jobs can be dispatched during the upgrad:
  - badmin qinact all

For SGI cpuset hosts, make sure all running jobs are done (all queues are drained of running jobs).

#### Note:

After upgrading, remember to activate the queues again so pending jobs can be dispatched:  $badmin\ qact\ al\ l$ .

# What happens automatically when you upgrade

#### Configuration file backup

1 sfi nstal 1 backs up the following configuration files for your current installation in LSF\_CONFDIR:

- cshrc.lsf
- lsf.cluster.cluster\_name
- · lsf.conf
- · lsf. shared
- profile.lsf

#### Isb.queues

- Configures hpc\_i bm queue for IBM POE jobs and the hpc\_i bm\_tv queue for debugging IBM POE jobs through Etnus TotalView.
- Configures hpc\_l i nux queue for LAM/MPI and MPICH-GM jobs and hpc\_l i nux\_tv queue for debugging LAM/MPI and MPICH-GM jobs through Etnus TotalView.
- Configures rms queue for RMS jobs running in LSF for Linux QsNet.

#### LSB\_SUB\_COMMANDNAME (Isf.conf)

If LSB\_SUB\_COMMANDNAME=N is already defined in 1 sf. conf, 1 sfi nstal 1 does not change this parameter; you must manually set it to LSB\_SUB\_COMMANDNAME=Y to enable the LSF\_SUB\_COMMANDLINE environment variable required by esub.

#### SGI cpuset host upgrade

For SGI cpuset hosts, Isfinstall updates the following files:

- 1 sb. modul es: Adds the schmod\_cpuset external scheduler plugin module name to the PluginModule section and comments out the schmod\_topol ogy module line.
- 1sf. conf
  - Sets the following parameters in 1 sf. conf:
    - LSF\_ENABLE\_EXTSCHEDULER=Y

LSF uses an external scheduler for cpuset allocation.

LSB\_CPUSET\_BESTCPUS=Y

LSF schedules jobs based on the shortest CPU radius in the processor topology using a best-fit algorithm for cpuset allocation.

#### Note:

LSF\_I RI X\_BESTCPUS is obsolete.

- Comments out the following obsolete parameters in 1 sf. conf, and sets the corresponding RLA configuration:
  - LSF\_TOPD\_PORT=port\_number, replaced by LSB\_RLA\_PORT=port\_number, using the same value as LSF\_TOPD\_PORT.

Where port\_number is the TCP port used for communication between the Platform LSF topology adapter (RLA) and sbatchd.

The default port number is 6883.

 LSF\_TOPD\_WORKDIR=directory parameter, replaced by LSB\_RLA\_WORKDIR=directory parameter, using the same value as LSF\_TOPD\_WORKDIR

Where directory is the location of the status files for RLA. Allows RLA to recover its original state when it restarts. When RLA first starts, it creates the directory defined by LSB RLA WORKDIR if it does not exist, then creates subdirectories for each host.

#### Note:

LSB\_IRIX\_NODESIZE is obsolete. If set in  $l\,\mathrm{sf.}\,\mathrm{conf}$ , it is ignored by the scheduler.

lsf. shared: Defines the the cpuset Boolean resource.

#### Reusing install.config from your existing installation

You can reuse the install.config file from your existing installation to specify your installation options. The install.config file containing the options you specified for your original installation is located in LSF\_TOP/lsf\_version/install/.

If you change i nstall. config to add new hosts in LSF\_ADD\_SERVERS and LSF\_ADD\_CLIENTS, or new LSF administrators in LSF\_ADMINS, lsfinstall creates a new lsf. cluster. *cluster name* file.

# Run Isfinstall to upgrade

Make sure the following install.config variables are set for upgrade:

- ENABLE HPC CONFIG=Y enables configuration of Platform LSF HPC features
- LSF\_TARDIR specifies the location of distribution packages for upgrade. For example: LSF\_TARDI R=/tmp

#### To run Isfinstall

- 1. Log on to the file server host as root.
- 2. Download, uncompress, and extract  $l sf8.0_l sfi nstall.tar.Z$  to the distribution directory where you downloaded the LSF product distribution tar files.
- 3. Change to the directory 1 sf 8. 0\_1 sf i nst al 1 /.
- 4. Edit lsf8. 0\_lsfinstall/install.configorlsf8. 0\_lsfinstall/slave.config and set the installation variables you need.
- 5. Runlsfinstall as root:

# ./Isfinstall -f install.config

# Run hostsetup

Running host setup is optional on AIX and Linux. You must run hostsetup on SGI hosts (such as IRIX, TRIX, and Altix) and on HP-UX hosts.

#### What hostsetup does

- For SGI cpuset hosts, host set up adds the cpuset Boolean resource to the HOSTS section of l sf. cluster. *cluster\_name* for each cpuset host.
- For HP-UX pset hosts, host set up adds the pset Boolean resource to the HOSTS section of lsf. cluster\_name for each pset host.
- For Linux QsNet hosts, hostsetup:
  - Configures 1 sf. cl uster. *cl uster\_name* to assign the Boolean resource rms defined in 1 sf. shared to all LSF hosts that run on an RMS partition
  - Creates a table named l sfri ds in the RMS database. This table is used internally by LSF for RMS iobs

#### --boot option

Use the --boot="y" option on host setup to configure system scripts to automatically start and stop LSF daemons at system startup or shutdown. You must run hostsetup as root to use this option to modify the system scripts. The default is --boot="n".

For complete hostsetup usage, enter hostsetup -h.

#### To run hostsetup

- 1. Log on to each LSF server host as root. Start with the LSF master host.
- 2. Run host set up on each LSF server host. For example:
  - # cd /usr/share/lsf/8.0/install
  - # ./hostsetup --top="/usr/share/lsf" --boot="y"

# After upgrading

- 1. Log on to the LSF master host as root.
- 2. Set your environment:
  - For csh or tcsh:

#### % source /LSF\_TOP/conf/cshrc.lsf

For sh, ksh, or bash:

#### #./LSF\_TOP/conf/profile.lsf

- 3. Follow the steps in 1 sf 8. 0\_l sf i nstal 1/l sf\_qui ck\_admi n. html to update your license.
- 4. Use the following commands to shut down the old LSF daemons:
  - # badmin hshutdown all
  - # Isadmin resshutdown all
  - # Isadmin limshutdown all
- 5. Use the following commands to start Platform LSF using the upgraded daemons:
  - # Isadmin limstartup all
  - # Isadmin resstartup all
  - # badmin hstartup all
- 6. Follow the steps in 1 sf 8. 0\_1 sf i nstal 1 /1 sf\_qui ck\_admi n. html to verify that your upgraded cluster is operating correctly.

7. Use the following command to reactivate all LSF queues after upgrading:

#### # badmin qact all

8. Have users run one of the shell environment files to switch their environment to the new cluster.

After your cluster is up and running, users can start submitting jobs to it.